#### **User Documentation**

Note: This product is distributed on a 'try-before-you-buy' basis. All features described in this documentation are enabled. The registered version does not time limit.

#### **About Boxoft Photo Framer**

Boxoft Photo Framer is a cool picture enhancement software which can add impressive frame and special effects to your photo, It is a useful tool to enhance your desktop, photo album, web pages and also your e-cards! You can build a creative and impressive original desktop wallpaper to share with others!

#### What can Boxoft Photo Framer do?

Boxoft Photo Framer gives your pictures a professionally framed look for email or website and saves you money when creating framed prints. Boxoft Photo Framer uses complex graphic rendering algorithms to create photorealistic frames and mats while giving unmatched flexibility in choices of colors, sizes and textures.

The result is stunningly high-quality frames and mats that look like the real thing. Boxoft Photo Framer can read JPEG, TIF and many other formats of digital images. The resulting, framed images can be saved as a JPEG, emailed or printed.

Released: March 2010 Page 1 of 4

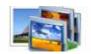

#### **User Documentation**

#### **Main Features**

**Make Photos Fun:** Make your photos into very cool creations just in a few clicks and drags. Then they are all going to be very impressive works. You can unique your album. Framed pictures can be directly emailed to your friends in Boxoft Photo Framer.

**Enhance your desktop:** Turn your desktop wallpaper into your photo-wall by adding your photos with stunning frames just like how you decorate your walls of your home. Yes, not only pictures, but framed ones.

**Highlight Your Web:** Do you want to enhance your web page with some original framed pictures? Just use those promotional images made by Boxoft Photo Framer. They are sure to attract clicks from visitors.

**Easy to use:** It is very easy to use. You don't have to spend a lot of time on studying complex stuff. With Boxoft Photo Framer, all you need to do is clicking and dragging. Making a stunning framed picture is just a matter of a few seconds.

### **Using Boxoft Photo Framer**

Boxoft Photo Framer can be started either by launching the application via a desktop shortcut, or directly from within Windows/Windows Explorer.

When you start the program, you will be presented with the primary screen from.

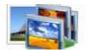

#### **User Documentation**

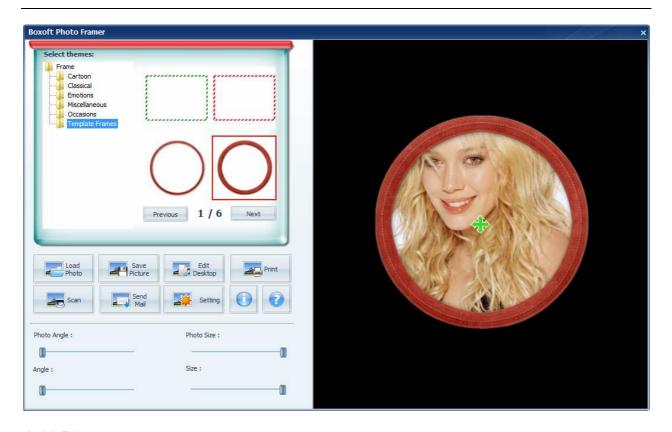

#### Add Photo

Click button 'Load Photo' to load your digital photo.

### Choose frame for the picture

The Boxoft Photo Framer's frame gallery is on the top of the control panel window. Click the icon of the frame will change the frame of current picture. Then the selected frame will cover the picture.

Frames are divided into different categories. Click the labels on the category tree of the gallery window to choose the category of the frame

### Rotate and resize the picture

You can use the slider control on the panel which is identified by the red circle to zoom in and zoom out the picture. To rotate the picture, you can use the small knob in the center.

### Arrange the framed pictures on desktop

Click the button "Edit Desktop" to go to the wallpaper editing mode. You can set position and sequence of those framed pictures.

Press [Del] to delete the picture on top.

Released: March 2010 Page 3 of 4

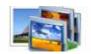

### **User Documentation**

Press [ESC] to give up and go back.

Press [Enter] to apply current wallpaper.

Click right button of the mouse to pop out the menu to do more.

#### .

## Print framed picture

Click the "Print picture" to print the current framed picture. System will pop out a adjusting screen in which you can preview and arrange the position and size of the picture result on the paper before send it to printer device.

### Email framed picture

Click the button "Send Mail" to email the current framed picture to your friends.

-For more information: <a href="http://www.Boxoft.com">http://www.Boxoft.com</a>